There are many ways how to use ports on the routers. Most obvious one is to use serial port for initial RouterOS configuration after installation (by default serial0 is used by serial-terminal). Serial and USB ports can also be used to:

- 
- $\bullet$  $\bullet$
- connect 3G modems; connect to another device through a serial cable  $\bullet$ access device connected to serial cable remotely.

#### Sub-menu: **/port**

Menu lists all available serial and USB ports on the router and allows to configure port parameters, like baud-rate, flow-control, etc. Below you can see default port configuration on RB493.

```
[admin@RB493G] /port> print 
Flags: I - inactive 
# NAME CHANNELS USED-BY BAUD-RATE
0 serial0 1 serial-terminal 115200
```
List of the ports are maintained automatically by the RouterOS.

### **Properties**

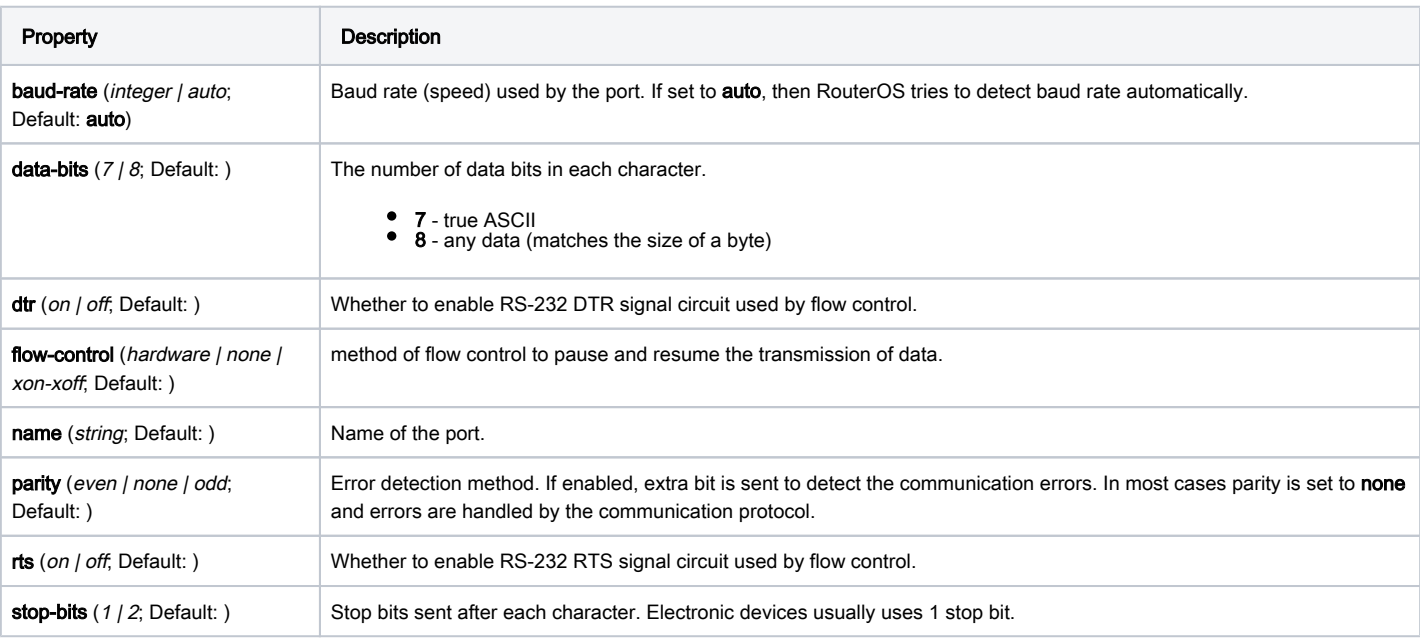

## Read-only properties

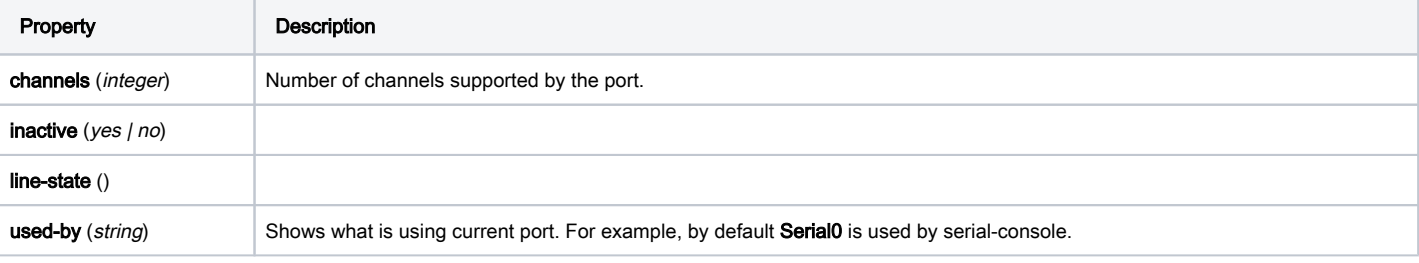

#### Sub-menu: **/port firmware**

This submenu allows to specify directory where drivers for 3g modems can be uploaded and used.

Sub-menu: **/port remote-access**

If you want to access serial device that can only talk to COM ports and is located somewhere else behind router, then you can use remote-access. As defined in RFC 2217 RouterOS can transfer data from/to a serial device over TCP connection. Enabling remote access on RouterOS is very easy:

/port remote-access add port=serial0 protocol=rfc2217 tcp-port=9999

By default serial0 is used by serial-terminal. Without releasing the port, it cannot be used by remote-access or other services

## **Properties**

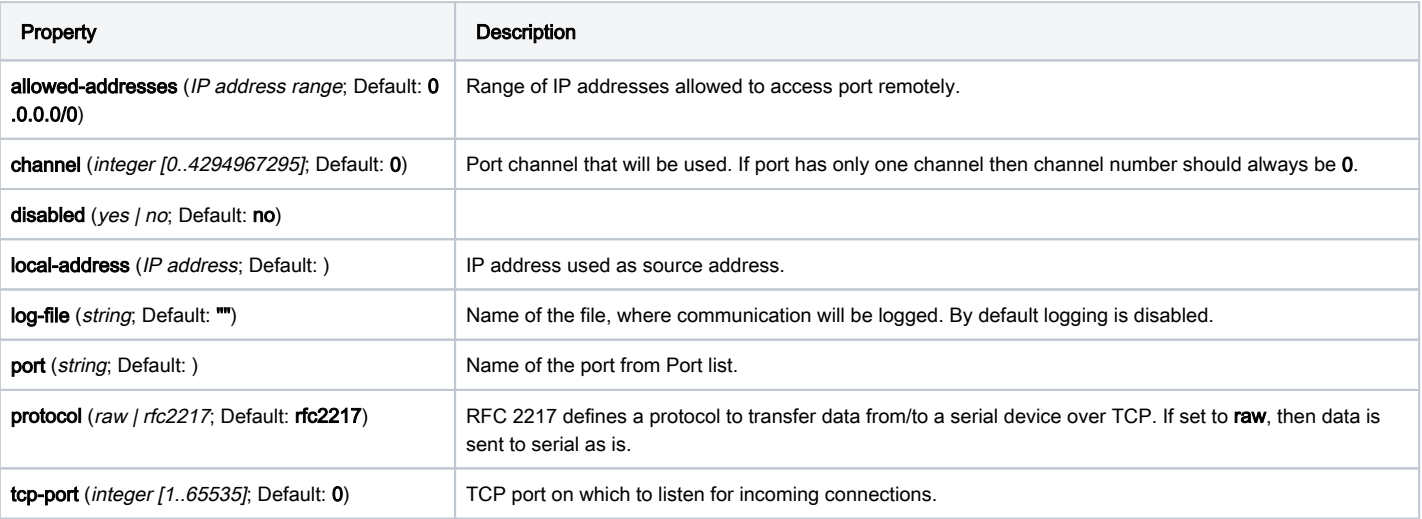

# Read-only properties

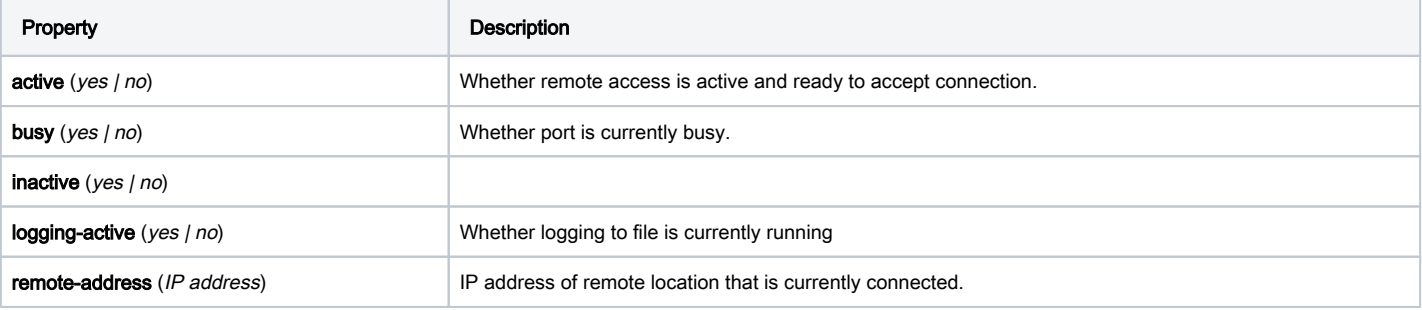